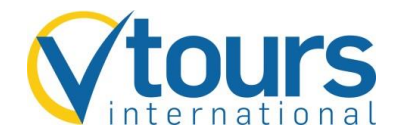

## **Aktion "CK"**

## **Die Aktion "CK" erleichtert unseren Agenturen, die nicht über ein Preisvergleichssystem verfügen, die Suche nach dem passenden Angebot.**

Schritt 1: Einfach Aktion "CK", Veranstalter VTOI und eine Flugleistung mit Reisedatum eintragen -und schon erhalten Sie eine Auflistung aller Pauschalangebote, preislich sortiert nach Gesamtpreis pro Person.

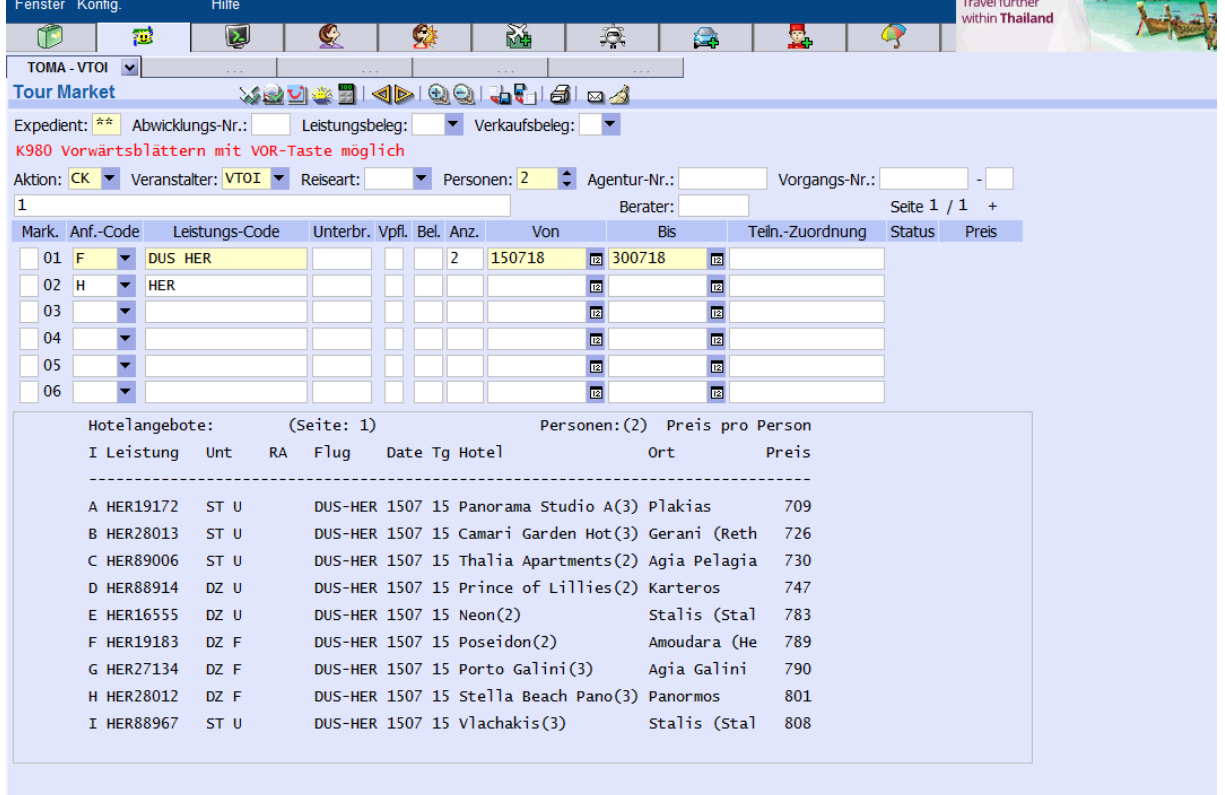

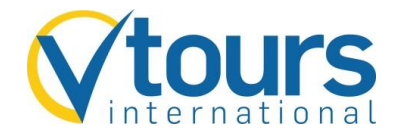

**Schritt 2:** Übertragen Sie die gewünschte Hotel- und Unterbringungscodierung in die 2. Leistungszeile und geben zudem den Reisezeitraum sowie die Teilnehmerzuordnung ein. Danach fahren Sie mit der Aktion "BA" (Buchungsanfrage) fort.

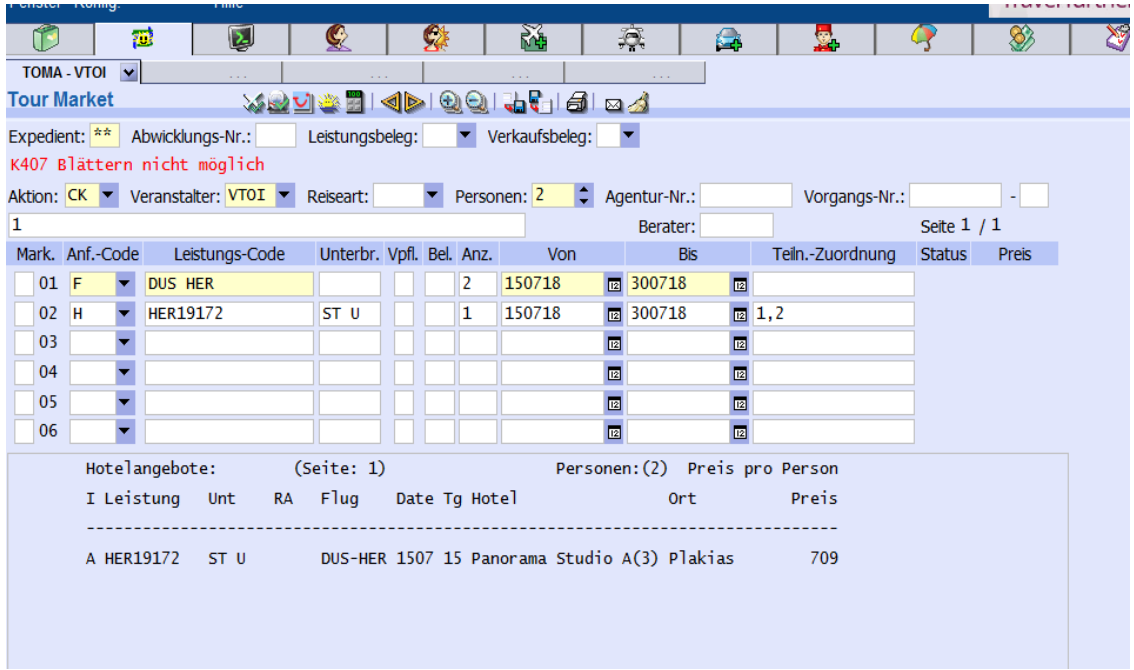

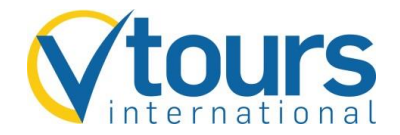

**Schritt 3:** Nachdem Sie die Buchungsanfrage abgeschickt haben, erfolgt die aktuelle Preis- und Vakanz-Prüfung. Bitte beachten Sie, dass sich die Angebotssuche und Preisdarstellung nur auf den Erwachsenen-Preis beziehen. Kinder und Erwachsenenermäßigung können bei Angebotsauswahl nicht berücksichtigt werden. Diese werden dann bei der Buchungsanfrage "BA" berechnet.

Bitte füllen Sie den Adressdatenblock vollständig aus und tragen Sie die E-Mail-Adresse im Feld "Zusatzinfo" (nicht im Feld "E-Mail") ein. Anschließend können Sie mit Aktion "B" eine verbindliche Buchung tätigen.

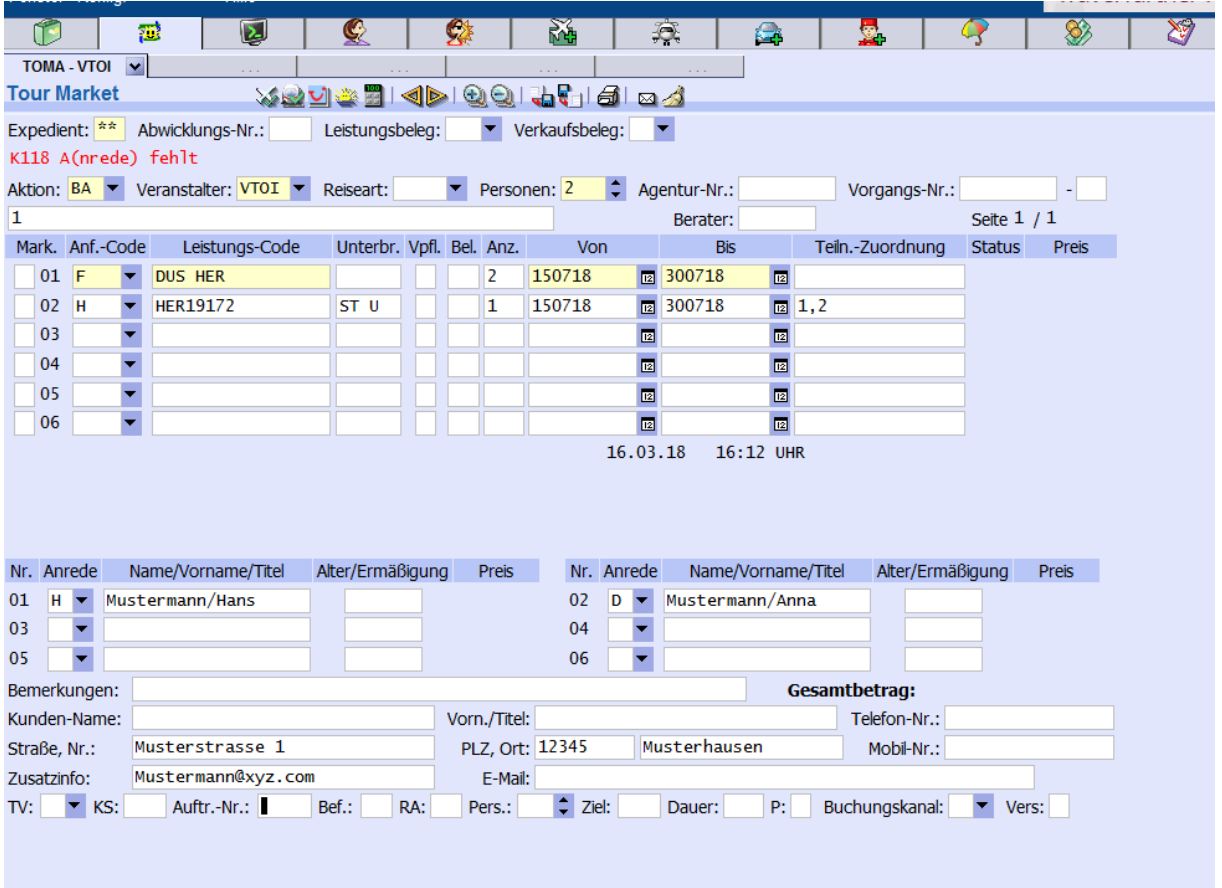